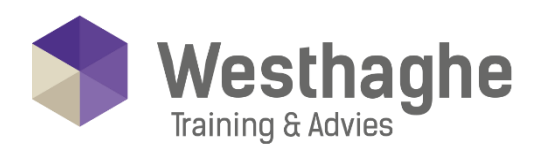

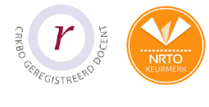

## - Dé opleider in Microsoft Office

## **Microsoft Word MOS**

In deze MOS Word training word je klaargestoomd voor de MOS certificeringstraining van Microsoft. Deze tweedaagse training is een combinatie van Word basis, gevorderd en expert maar gaat dieper op de materie in. Na het volgen van deze training mag je het certificaat Microsoft Office Specialist Word in ontvangst nemen waarbij dat het bewijs is dat je de kennis en vaardigheden bezit om Word efficiënt te gebruiken. Wil jij je officieel certificeren? Dan kan je na de training bij één van onze opleidingsadviseurs kenbaar maken om in te schrijven voor een MOS certificering.

### **Trainingsduur**

Deze tweedaagse training bestaat uit 12 effectieve lesuren.

## **Doelgroep**

Deze MOS training is ontwikkeld om cursisten op te leiden tot Microsoft Office Specialist Word (MOS Word).

### **Aanvangsniveau**

Voor deze training is de vereiste voorkennis in ieder geval Word basistraining.

# **Inhoud**

### Een verslag maken

- Stijlen gebruiken en beheren
- Stijlen controleren
- Pagina-einde en sectie-einde invoegen
- Kop- voetteksten maken
- Voorblad, inhoudsopgave en index invoegen
- Werken vanuit de overzichtsweergave

#### Een document illustreren

- Wordart
- Smartart
- Grafieken
- Schermopnames

#### Met tabellen werken

- Een tabel maken
- Geavanceerde bewerkingen op tabellen uitvoeren
- Tabel verwijderen

#### **Westhaghe Training & Advies**

**E** [info@westhaghe.com](mailto:info@westhaghe.com) **W** [www.westhaghe.com](http://www.westhaghe.com/) **T** [+31 \(0\)20 3080466](callto://020-3080466/) **A** Kingsfordweg 151, 1043 GR Amsterdam

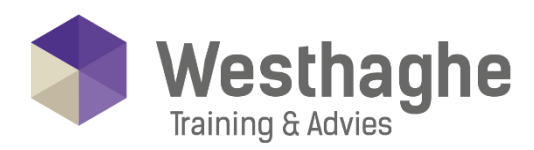

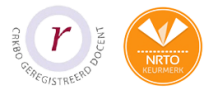

# Dé opleider in Microsoft Office

## Snel onderdelen gebruiken

• Snel onderdelen, maken, invoegen en beheren

## **Een mailing maken**

- Etiketten of enveloppen afdrukken
- De wizard gebruiken
- Filteren van records uit een bronbestand
- Samenvoegen van records
- Word velden gebruiken

### Grafische elementen invoegen en bewerken

- Een afbeelding/illustratie invoegen
- Terugloopteksten beheren
- Een afbeelding/illustratie aanpassen
- Een afbeelding/illustratie bijsnijden
- Een grootte en positie van het object instellen
- Afbeeldingsstijlen verkennen

## Samenwerken met documenten

- Wijzigingen bijhouden
- Opmerkingen toevoegen
- Documenten met elkaar vergelijken
- Wijzigingen accepteren of negeren
- Tekst vertalen met de minivertaler

#### **Versiebeheer**

- Een nieuwe versie maken van een document
- Versies vergelijken en samenvoegen

#### Verwijzingen maken binnen een document

- Invoegen van bladwijzers, voet- en eindnoten
- Invoegen van hyperlinks en kruisverwijzingen
- Invoegen van citaten, bibliografieën en bijschriften
- Index maken

### Efficiënt werken met grote documenten

• Werken met hoofd- en sub documenten

#### Etiketten en enveloppen

- Losse enveloppen maken
- Een volledig vel etiketten met dezelfde tekst maken

#### **Westhaghe Training & Advies**

**E** [info@westhaghe.com](mailto:info@westhaghe.com) **W** [www.westhaghe.com](http://www.westhaghe.com/) **T** [+31 \(0\)20 3080466](callto://020-3080466/) **A** Kingsfordweg 151, 1043 GR Amsterdam

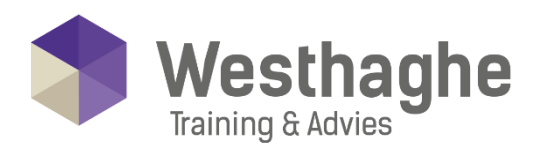

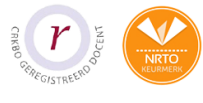

# - Dé opleider in Microsoft Office

## Beveiligen van een document

- Documenteigenschappen bewerken
- Documenteigenschappen controleren en verwijderen
- Bewerkrestricties instellen
- Wachtwoord aan een document toevoegen
- RMS-optie instellen

#### **Werken met vensters**

- Werken met meerdere vensters
- Splitsen van het venster

#### Formulieren maken

- De tab "Ontwikkelaars" op het lint plaatsen
- Formuliervelden toevoegen en bewerken
- Formulier beveiligen
- Formuliergegevens als platte tekst opslaan
- Formulier als sjabloon opslaan

#### Macro's maken en gebruiken

- Een macro opnemen
- Een macro uitvoeren
- Een knop of sneltoets aan een macro koppelen